# zipForm® Plus Release Notes

#### Release Date: 11/8/2017

This document outlines the updates that are included in the 11/8/2017 release. You can access additional help content and videos that pertain to the items in the release by visiting the link below.

• <http://www.ziplogix.com/support>

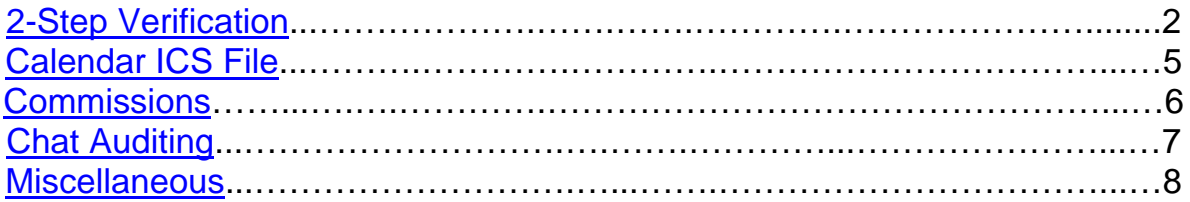

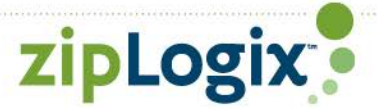

## <span id="page-1-0"></span>2-Step Verification

Add an additional measure of security to your account with 2-Step Verification. To setup 2-Step Verification, you'll be required to add a mobile phone number and/or an email address.

After you've setup and turned on 2-Step Verification, you'll be prompted to enter a verification code the next time you sign in. The verification code can be sent to the option(s) you validated while setting up 2-Step Verification.

• If you don't want to enter a verification code from a trusted device each time, you can choose the option to "remember the device for 30 days"

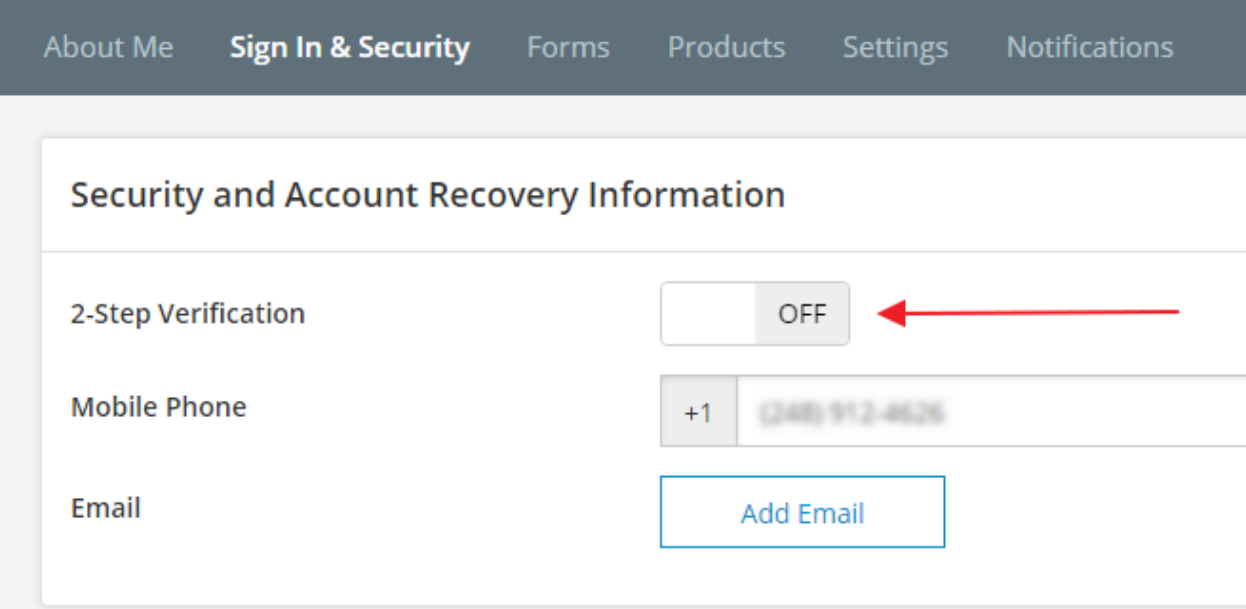

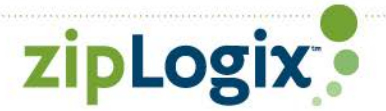

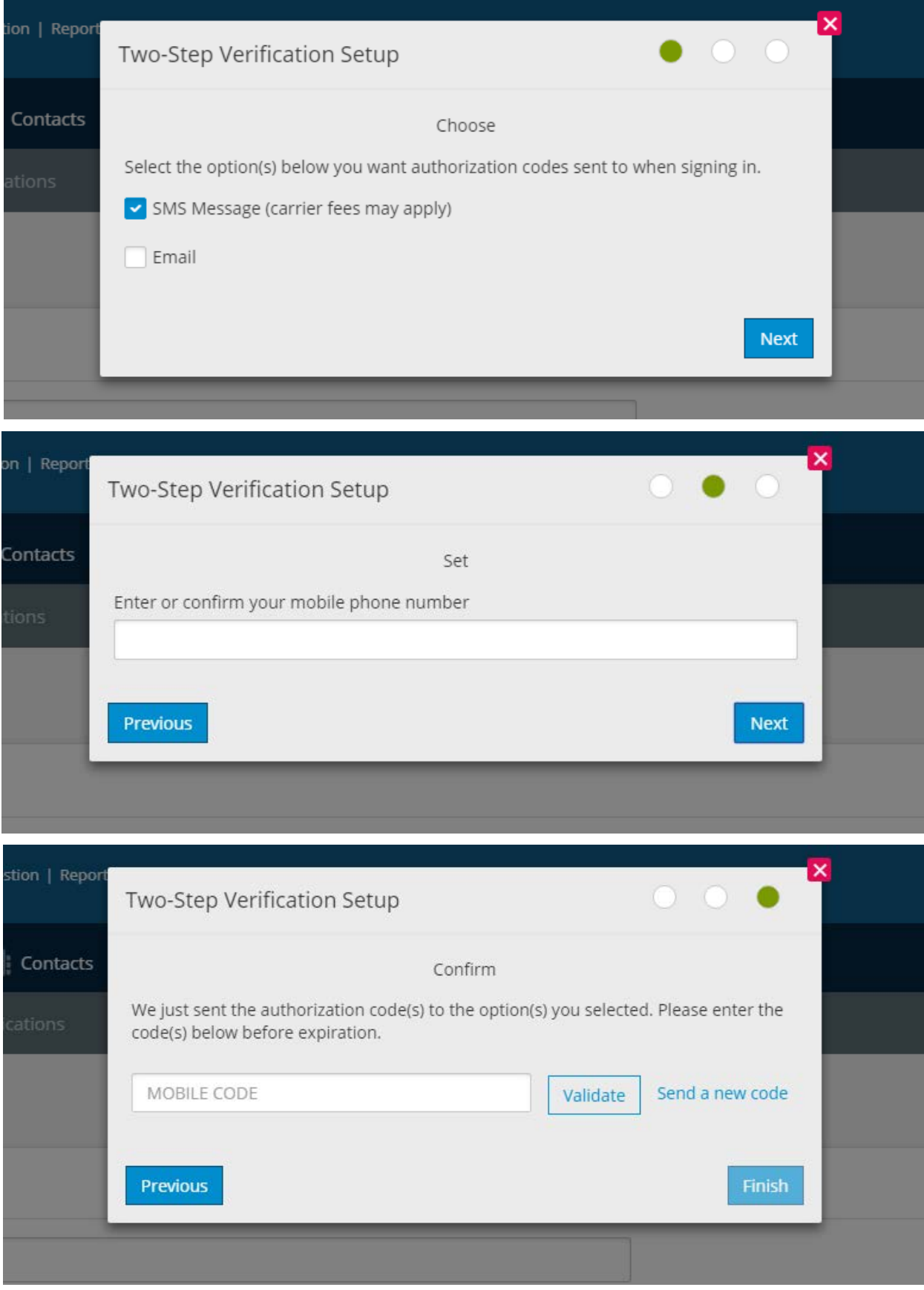

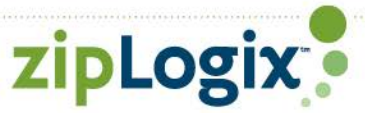

#### Broker Enforced 2-Step Verification

Broker administrators have the ability to make 2-Step Verification mandatory for the brokerage.

If you enforce 2-Step Verification, all users in your brokerage will be required to use it.

- Users in the brokerage will not be able to turn off 2-Step Verification
- Users will be prompted to setup 2-Step Verification the next time they sign in
- We recommend broadcasting a message to your brokerage using message center prior to enforcing this feature

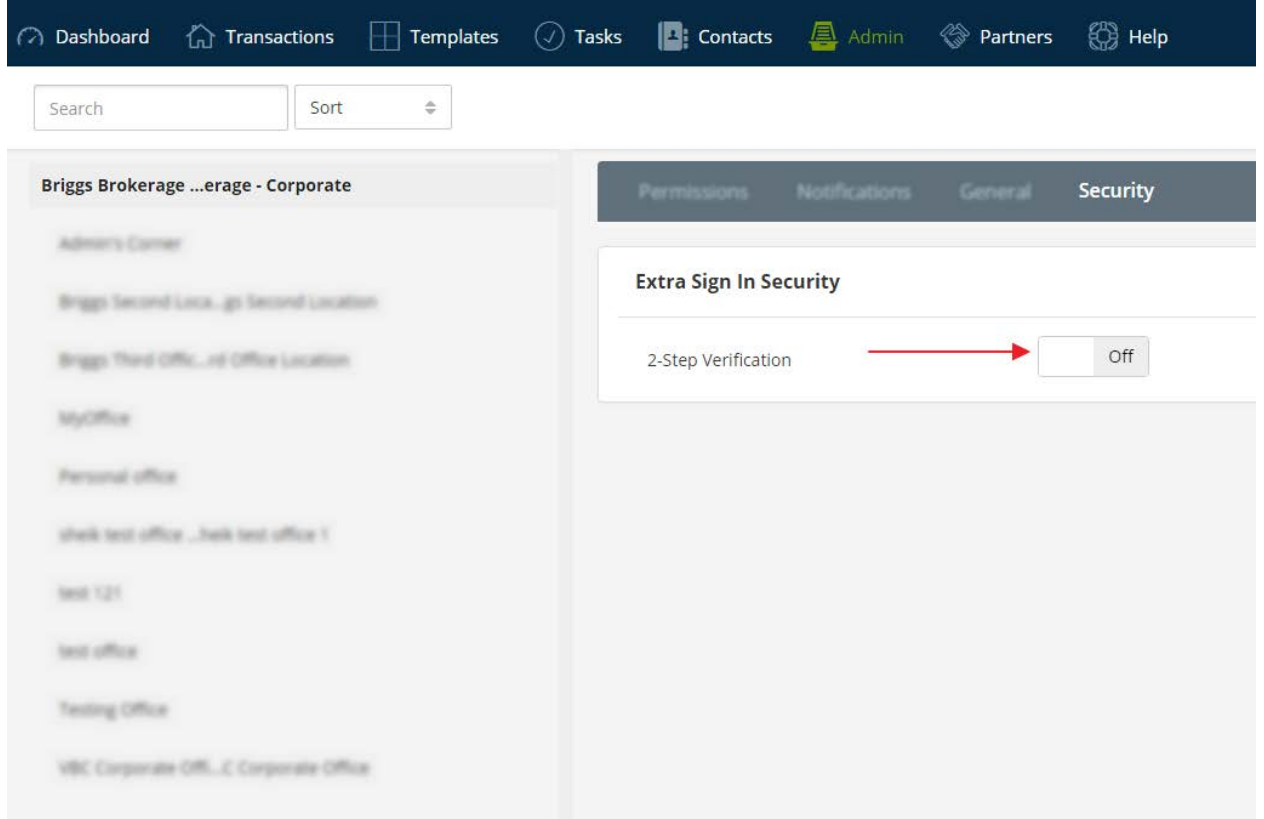

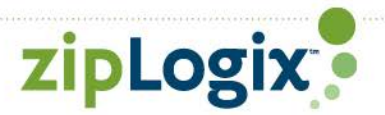

## <span id="page-4-0"></span>Calendar ICS File

You can now export your zipForm® tasks that have due dates as an ICS file.

An ICS file is a type of file used by calendar applications. The concept is similar to a vCard for contacts. It's a standard file type used to share information.

After you export a task(s), you can easily import the task(s) into your calendar of choice. You can also send the task to a responsible party and they can do the same.

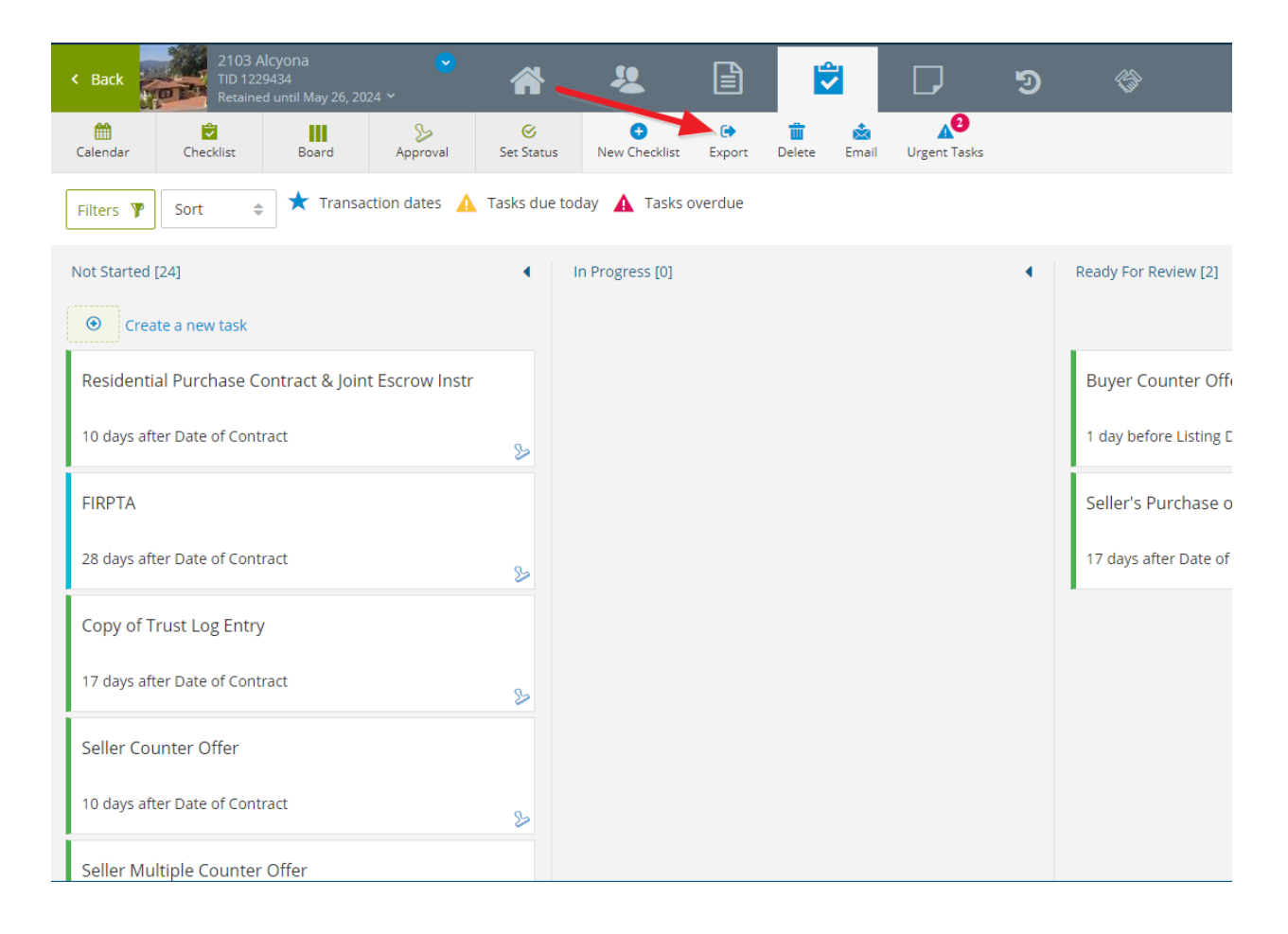

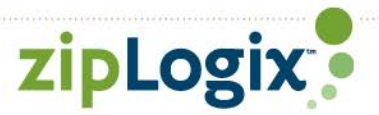

#### <span id="page-5-0"></span>Commission

Agents can now enter simple commissions into the transaction summary section.

- Flat value commission
- Percentage of the purchase price

Commission information is available on the agent dashboard in addition to broker and agent reports.

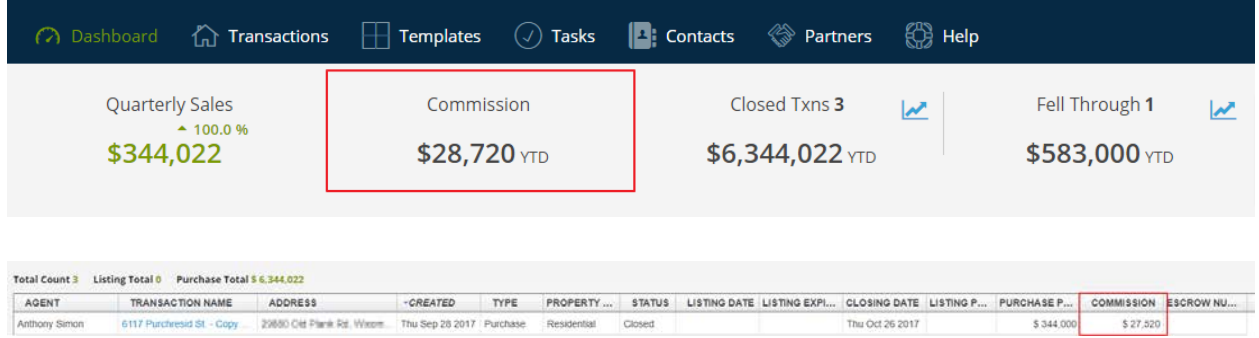

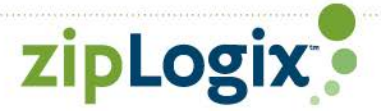

## <span id="page-6-0"></span>Chat Auditing

When chatting with another person, the conversation will be audited and stored in the transaction history.

If the system is unable to identify the transaction a chat should be logged under, you will be prompted to select a transaction to store the audit in.

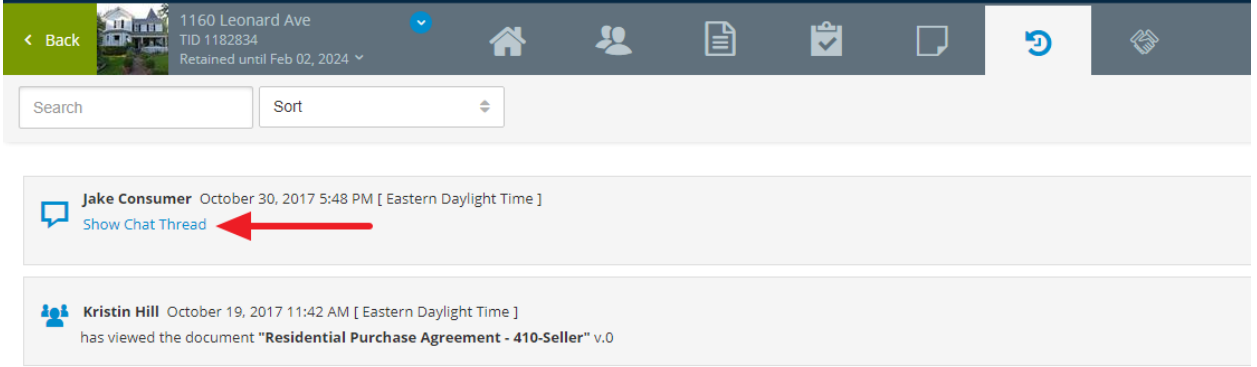

By default, chat auditing is not enabled. If you would like to turn on chat auditing, you can do so under broker settings or in your user profile for individual accounts.

• Broker Setting => **General**

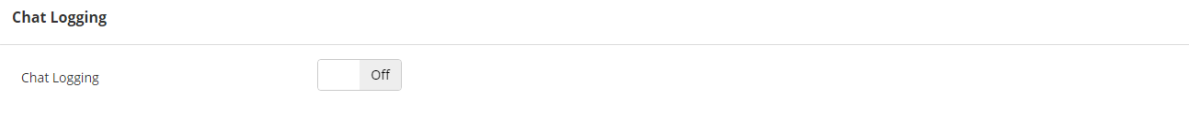

• User Profile => **Settings (only available for individual accounts)**

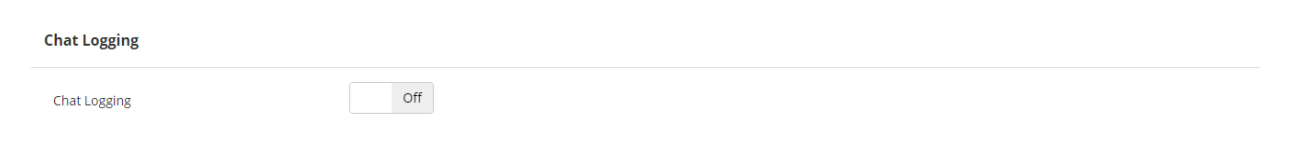

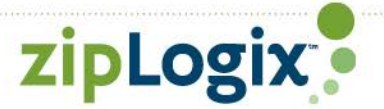

## <span id="page-7-0"></span>**Miscellaneous**

- UI improvements for PDF split, folder icons and broker services on the transaction summary screen
- Microsoft API consolidation

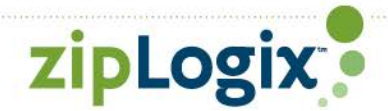